# **Как настроить телефон для трансляции и успешно записать GPX-трек?**

# **Шаг 1.**

### **Скачайте и настройте приложение**

#### *У вас должен быть андроид 4.1 и выше версии*

- 1. Переходим на сайт<https://o-gps-center.ru/viewer/>
- **2.** Далее жмем на иконку «приложение для телефона» и разрешаем скачивание из неизвестных источников, если система запросит. Приложение должно скачаться

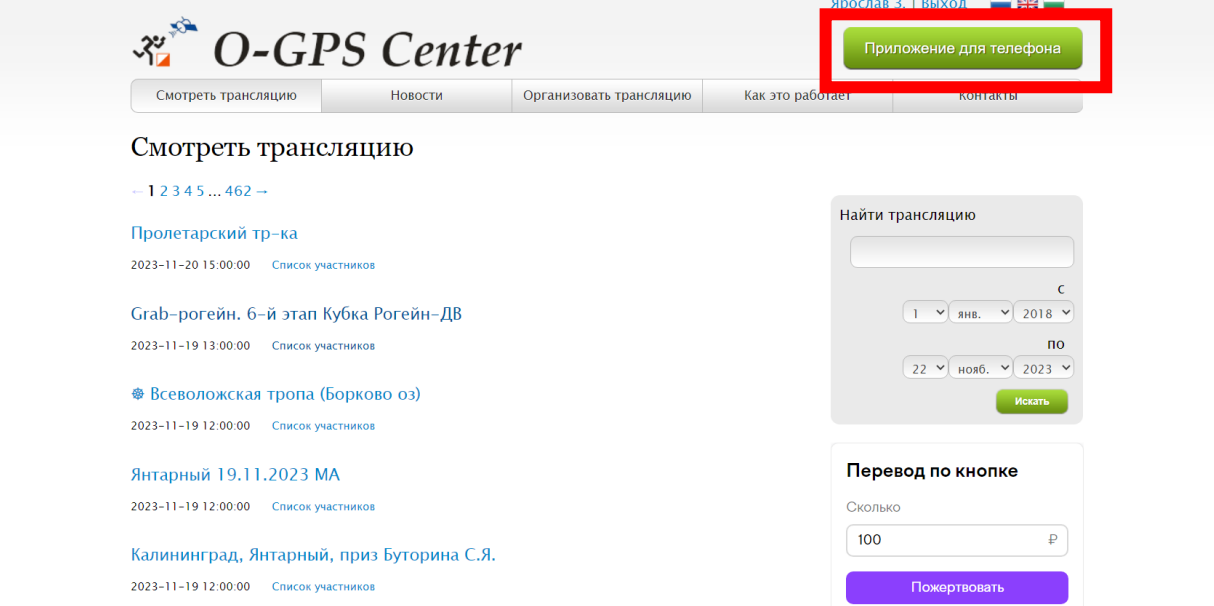

**3.** Далее заходим в приложение и переходим в графу регистрация. Там среди событий ищем которое вам необходимо и

#### регистрируемся в нем. *Совет: выставляйте реальное время*

*вашего старта.* 

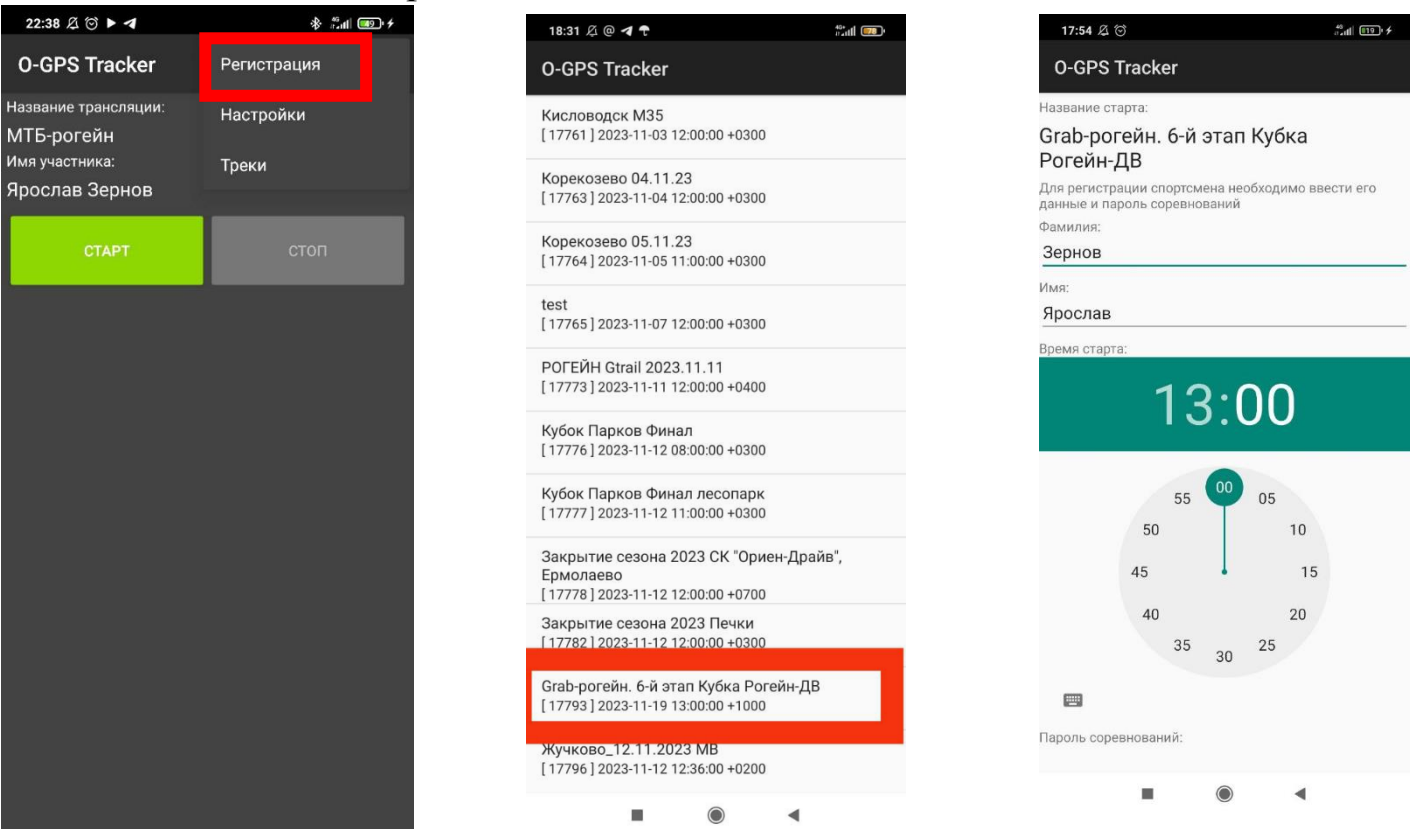

Далее жмем на «Настройки» (вторая строка на первом скрине выше) и в открывшемся окне меняем ТОЛЬКО следующие настройки.

- 1. Период отправки: 10000
- 2. Максимальный размер: 30
- 3. Расстояние: 5
- 4. Время: 3000
- 5. *Галочка «сон после передачи» должна быть сброшена всегда*

### **Шаг 2.**

## **Настройте параметры телефона для этого приложения**

Большинство проблем с незаписью трека с тем, что телефон ограничивает активность приложения. По причине таких настроек приложения и включенного сберегательного энергию режима. Режим сбережения можно всегда отключить. До настроек приложений не всех телефонов мне пока удалось добраться((

Какие настройки должны быть у приложения O-GPS Tracker:

- **1.** Доступ к хранилищу, местоположению
- **2.** Контроль активности: без ограничений
- **3.** Работа в фоновом режиме
- **4.** Доступ к мобильному интернету

Также ваш «ползунок» на трансляции не будет корректно отображаться, если у вас включен режим энергосбережения и включен VPN.

# **Если у вас Xiaomi (Сяоми)**

То вас следует:

**1.** Зажать икону приложения, пока не высветится строка, предлагающая «поделиться», «о приложении», «удалить».

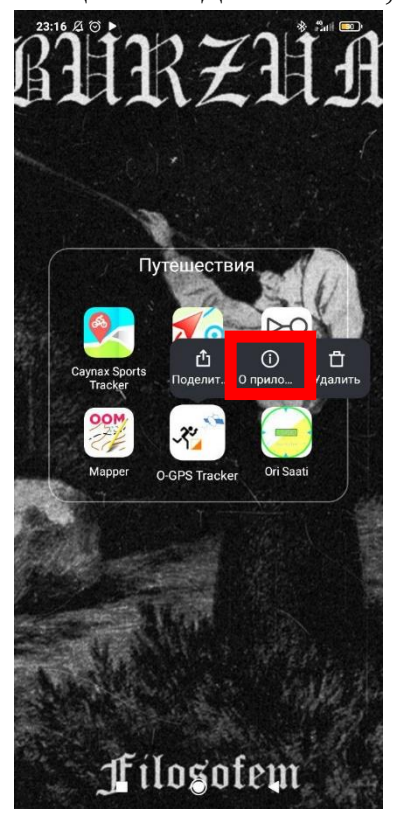

Дальше стоит нажать на «о приложении».

**2.** У вас высветиться следующее окно:

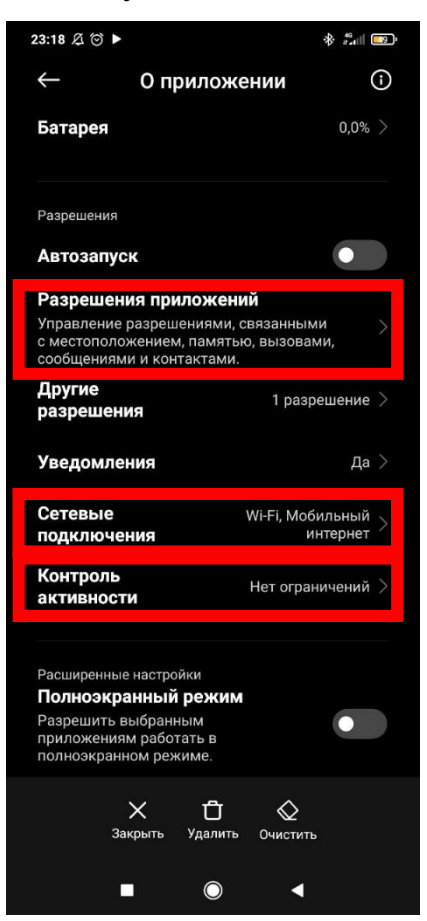

- **3.** Вам нужно проверить несколько настроек выделенные в красные прямоугольники
- **4.** У вас должно ВСЕ совпадать с настройками на 3х нижних скринах:

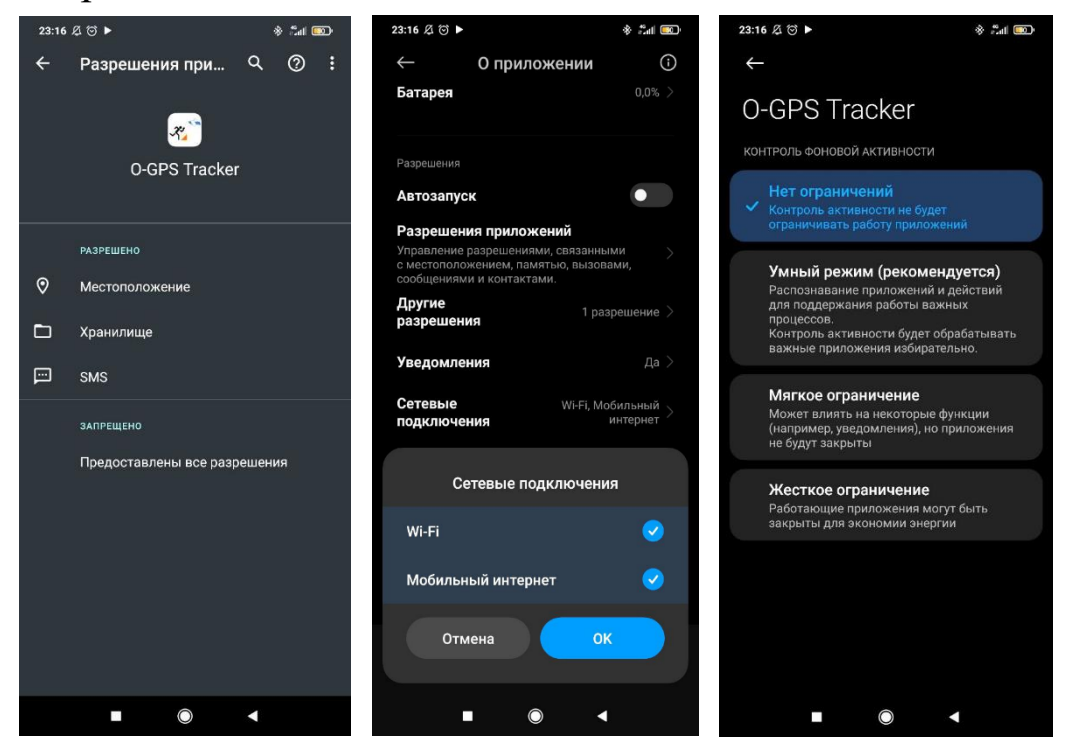

**5.** Также должны выключены быть режим сбережения энергии и VPN